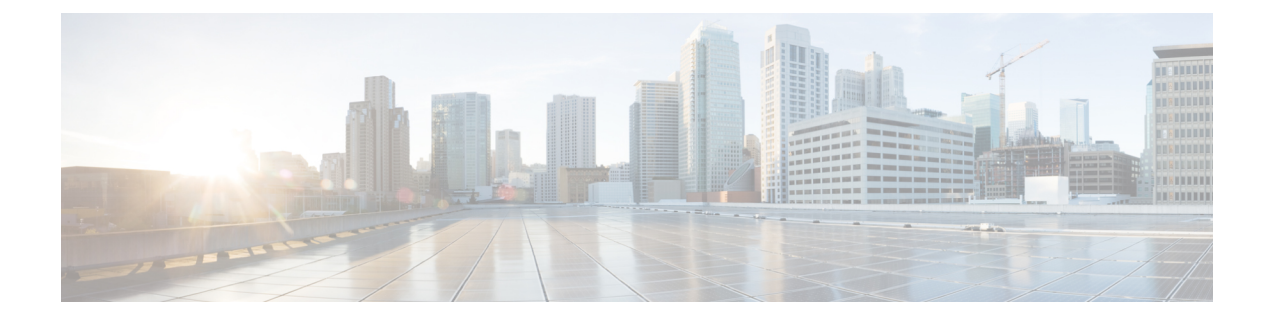

## **Configuring Sticky Key Caching**

- [Information](#page-0-0) About Sticky Key Caching, page 1
- [Restrictions](#page-0-1) for Sticky Key Caching, page 1
- [Configuring](#page-1-0) Sticky Key Caching (CLI), page 2

## <span id="page-0-0"></span>**Information About Sticky Key Caching**

The controller supports sticky key caching (SKC). With sticky key caching, the client receives and stores a different PMKID for every AP it associates with. The APs also maintain a database of the PMKID issued to the client.

In SKC, the client stores each Pairwise Master Key ID (PMKID) against a Pairwise Master Key Security Association (PMKSA). When a client finds an AP for which it has the PMKSA, it sends the PMKID in the association request to the AP. If the PMKSA is alive in the AP, the AP provides support for fast roaming. In SKC, full authentication is done on each new AP to which the client associates and the client must keep the PMKSA associated with all APs. For SKC, PMKSA is a per AP cache that the client stores and PMKSA is precalculated based on the BSSID of the new AP.

## <span id="page-0-1"></span>**Restrictions for Sticky Key Caching**

- The controller supports SKC for up to eight APs per client. If a client roams to more than 8 APs per session, the old APs are removed to store the newly cached entries when the client roams. We recommend that you do not use SKC for large scale deployments.
- SKC works only on WPA2-enabled WLANs.
- SKC does not work across controllers in a mobility group.
- SKC works only on local mode APs.

T

## <span id="page-1-0"></span>**Configuring Sticky Key Caching (CLI)**

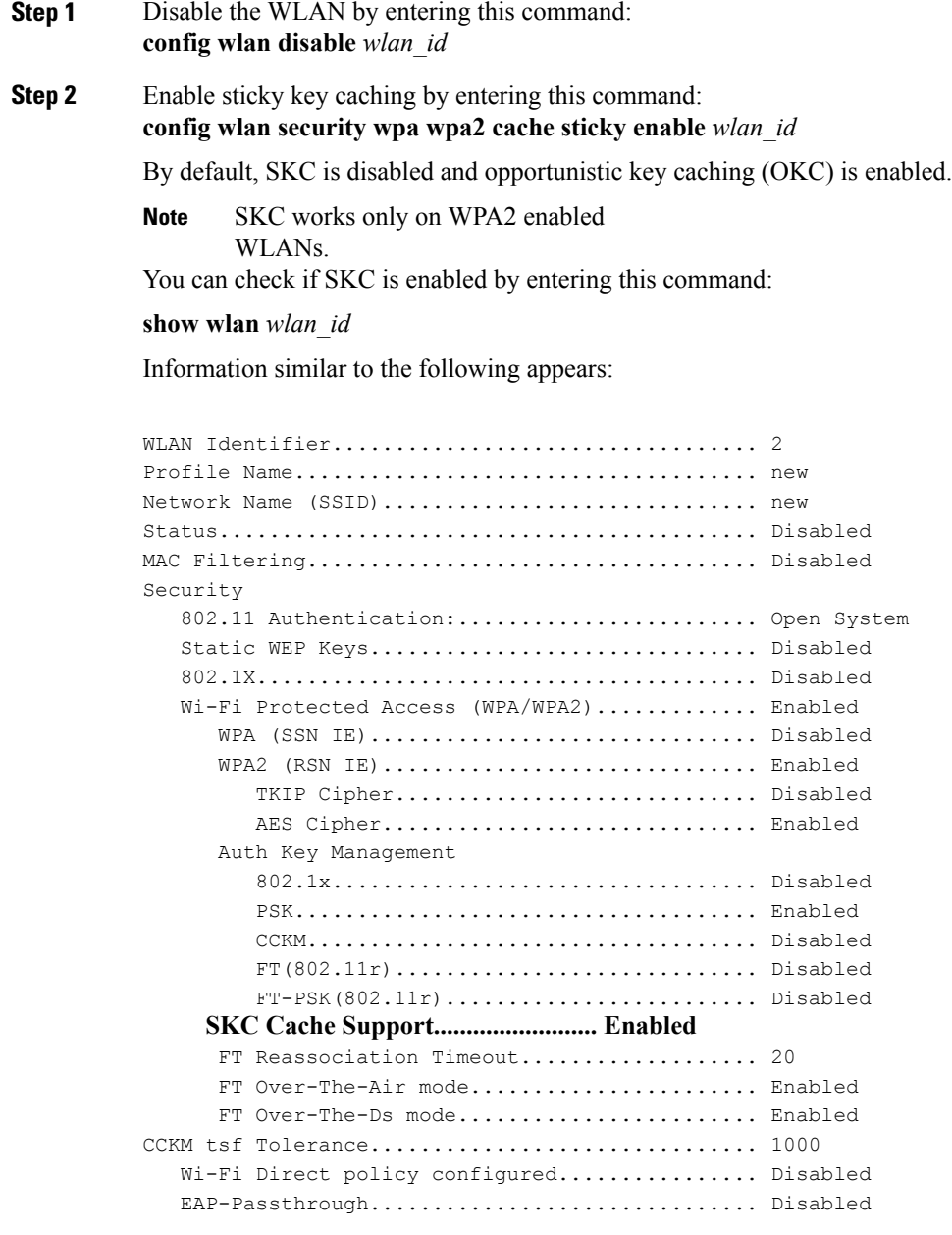

- **Step 3** Enable the WLAN by entering this command: **config wlan enable** *wlan\_id*
- **Step 4** Save your settings by entering this command: **save config**

 $\mathbf I$ 

 $\mathbf I$